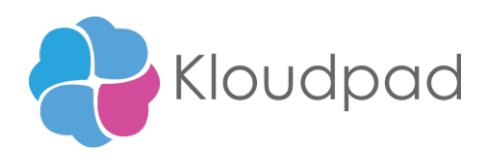

# **Extract Excel Table to Embed in Email body README**

**Version 1.0 24/09/2021**

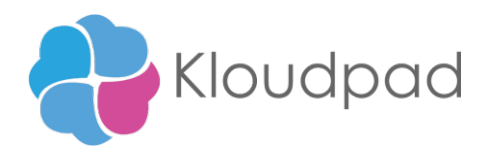

## **Table of Contents**

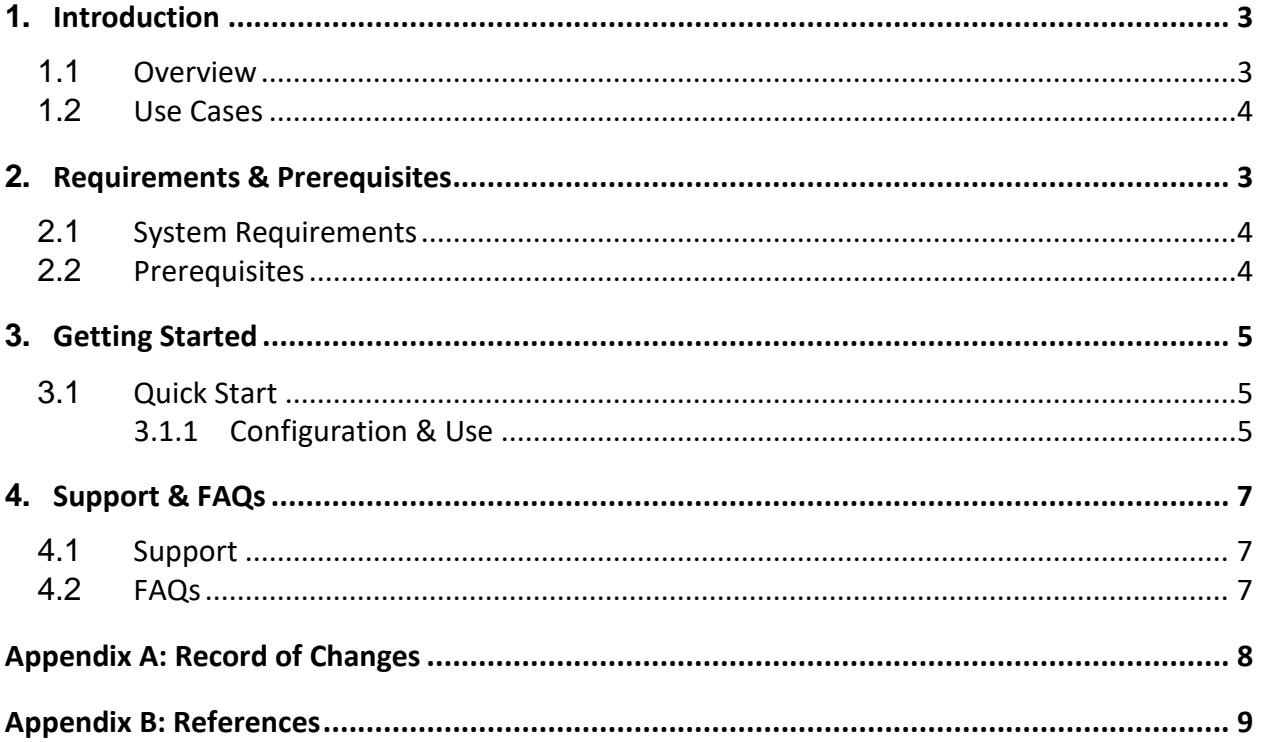

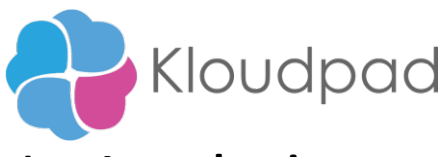

## <span id="page-2-0"></span>**1. Introduction**

This document contains all essential information for the user to make full use of Extract Excel Table to Embed in Email body. It includes a description of the functions and capabilities and step-by-step Procedures for setup & configuration of the python package.

## <span id="page-2-1"></span>**1.1 Overview**

The Bot, Extract Excel Table to embed in Email body is designed to fetch the table content from the excel sheet and sending an email with embeding the extracted table in the email body. It is capable of fetching the data from the table with its whole style. Then the content is send to the user as it is read from the config excel file.

• The python code is executed for the purpose of extracting table from the excel sheet into html text.

#### **Steps**

Steps followed in the bot build:

- Select the config file from the location
- Read required data from the config file.
- Bot extracts table data with styles from specified Excel sheet for which the path is provided in the config file.
- Executing the python script by using the open application program with C switch command for single line execution.
- The python script execute to extract the table content with its format as html text.
- The bot sends the email as the new format with all its config data in the mail body.
- The email which includes the Mail subject, Mail message, Table Heading, Mail Signature

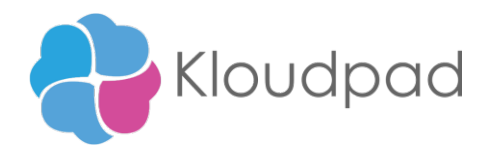

#### **1.2 Use cases**

The key use cases include:

- 1 This bot can be used in any organizations to send excel reports through email
- 2 Excel sheet containing multiple tables can also be used
- 3 Embedding the table with all its styles.
- 4 Reliable and Efficient
- 5 Time Saver
- 6 Easy to use

## <span id="page-3-0"></span>**2 Requirements & Pre-requisites**

#### <span id="page-3-1"></span>**2.1 System Requirements**

#### **A360 [\(Cloud deployed\) and Community Edition device requirements](https://docs.automationanywhere.com/bundle/enterprise-v2019/page/enterprise-cloud/topics/deployment-planning/cloud-requirements-operating-system-compatibility.html%23Zj0vY2F0ZWdvcnkvaW5zdGFsbD9wPUluc3RhbGw%3D)**.

Review the machine hardware specifications, operating system versions, and browser types supported by Automation Anywhere Enterprise for creating and running bots and command packages as an A360 (Cloud deployed) or Community Edition user on your local machine.

## <span id="page-3-2"></span>**2.2 Prerequisites**

- 1. Automation 360 setup to run in your machine
- 2. Bot creator license
- 3. Python version 3.x
- 4. Python packages xlsx2html , BeautifulSoup4

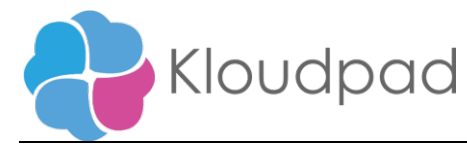

## <span id="page-4-0"></span>**3 Getting Started**

### <span id="page-4-1"></span>**3.1 Quick Start**

#### **Setup**

• Install the Bot from Bot Store into your Control Room.

#### <span id="page-4-2"></span>**3.1.1 Configuration and Use**

- Install Python.
	- o Download link: https://www.python.org/downloads
	- o Verify installation[: https://docs.python.org/3/using/windows.html#from-the-command](https://docs.python.org/3/using/windows.html%23from-the-command-line)[line](https://docs.python.org/3/using/windows.html%23from-the-command-line)
- Package installation

Execute the following commands

pip install xlsx2html pip install beautifulsoup4

• Configuration Content

The below table contains configuration keys and sample values. User needs to provide the actual values as per the use.

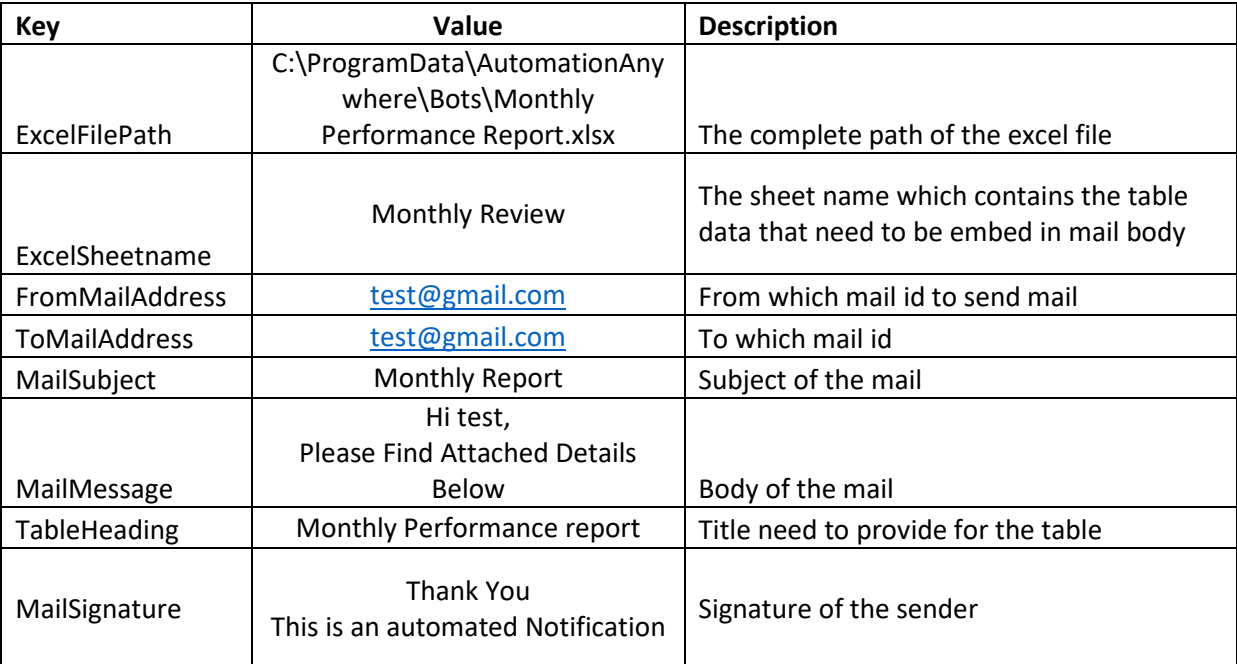

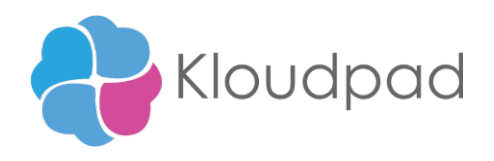

• Email Credentials

User need to set their username as well as password in the following variables

- o \$Email\_userName\$
- o \$Email\_passWord\$

Mainly used variables are listed below.

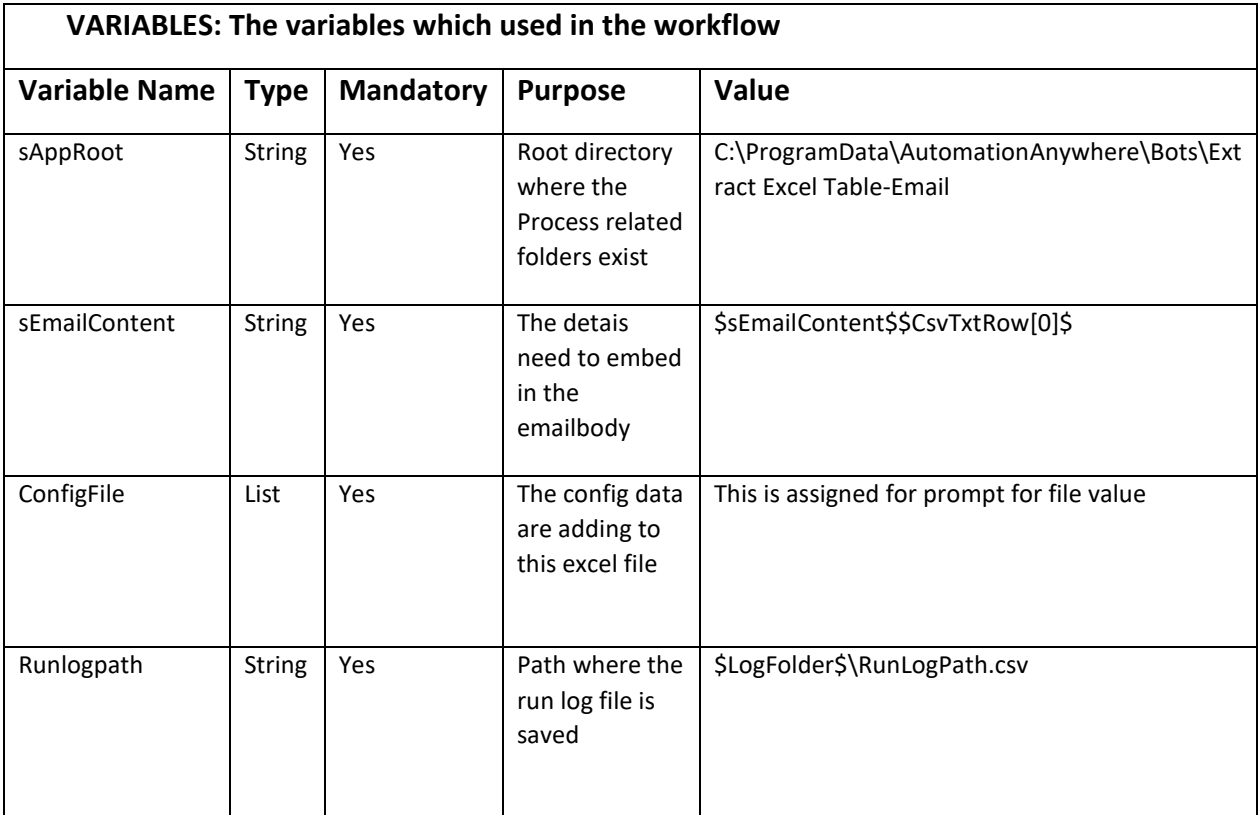

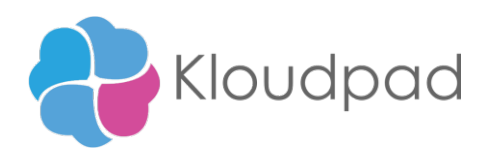

## **4 Support & FAQs**

## **4.1 Support**

Free bots are not officially supported. You can get access to Community Support through the following channels:

- You can get access to Community Support, connecting with other Automation Anywhere customers and developers on **[APeople](https://apeople.automationanywhere.com/s/?language=en_US)** – the [Bot Building Forum,](https://apeople.automationanywhere.com/s/topic/0TO6F000000clDdWAI/bot-building?language=en_US) the [Bot Store Support Forum,](https://apeople.automationanywhere.com/s/topic/0TO6F000000oT3rWAE/bot-store?language=en_US) or the Developers [Everywhere Group.](https://apeople.automationanywhere.com/s/group/0F96F000000l23JSAQ/developers-everywhere?language=en_US)
- Automation Anywhere also provides a [Product Documentation portal](https://docs.automationanywhere.com/) which can be accessed for more information about our products and guidance on **Automation 360**.

## **4.2 FAQs**

Q: Can I make changes to this process/bot?

A: Absolutely. Free process/bots are for you to make use of, customize, and/or include in your builds as you see fit.

Q: Can I upgrade the packages for this bot?

A: Yes – but know that the bot was created/tested on a specific package version. Any modifications to that may result in unexpected outcomes – so make sure to test the bot/subtask after making any package version modifications.

For questions relating to Automation 360[: See the Automation 360 FAQs](https://docs.automationanywhere.com/bundle/enterprise-v2019/page/enterprise-cloud/topics/release-notes/cloud-A2019-faq.html%23Zj0vY2F0ZWdvcnkvZXhwbG9yZT9wPUV4cGxvcmU=)

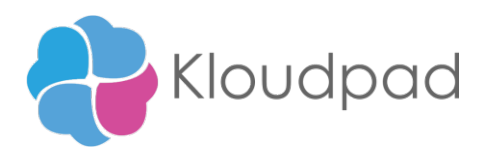

# **Appendix A: Record of Changes**

<span id="page-7-0"></span>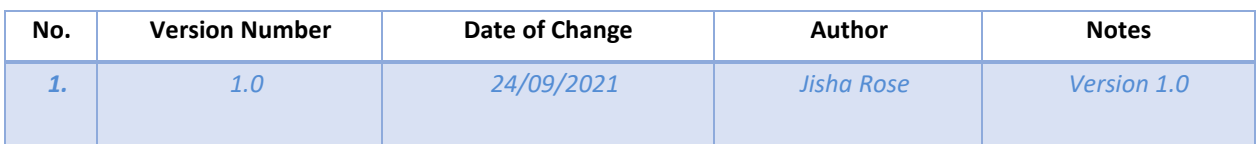

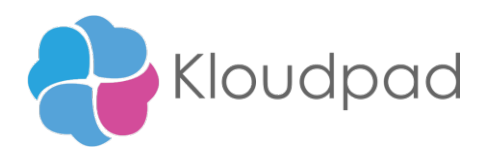

# **Appendix B: References**

<span id="page-8-0"></span>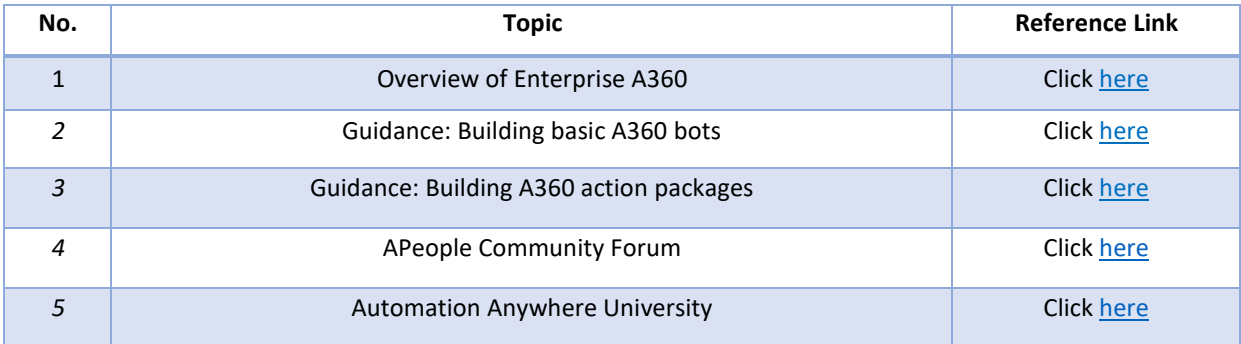